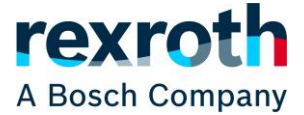

구매 승인을 받아 등록된 full user 권한 고객은 Rexroth Store를 통해서 주문할 수 있습니다. 프로세스를 시작하려면 제품이 장바구니에 있어야 하고 "장바구니 계산"이 완료되어야 "주문 진행" 버튼을 사용할 수 있습니다.

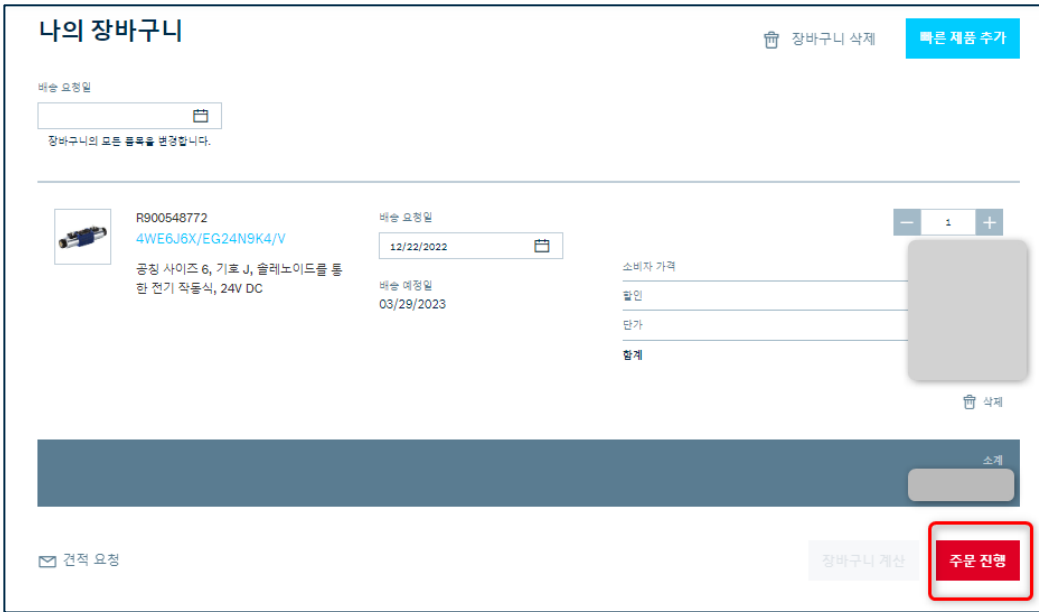

Rexroth Store는 당사 관리 시스템에 저장된 귀사의 마스터 데이터(예: 청구서 및 상품 수령인, 배송 주소 등)에서 다음 단계에 필요한 정보를 가져옵니다. 사용자 연락처 정보 등은 "나의 프로필" 메뉴를 통해 변경할 수 있으나 마스터 데이터의 변경은 담당자에게 문의하시기 바랍니다.

주소를 확인한 후 "나의 PO 번호" 를 입력해야 합니다.

"계속" 버튼을 누르면 다음 단계인 배송 방법 선택으로 이동합니다.

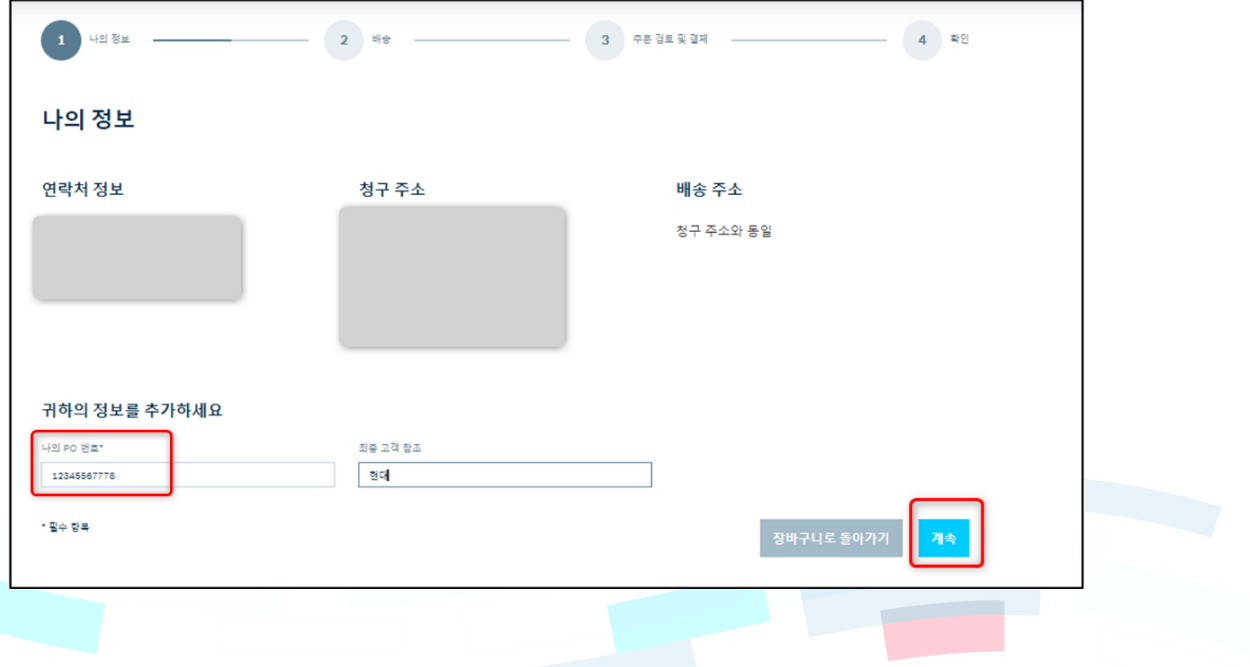

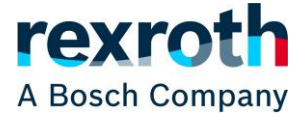

현재는 표준 배송만 Rexroth Store를 통해 제공됩니다. 귀사와 표준으로 합의된 배송 방법 및 배송 조건은 당사 관리 시스템에 보관하고 있습니다.

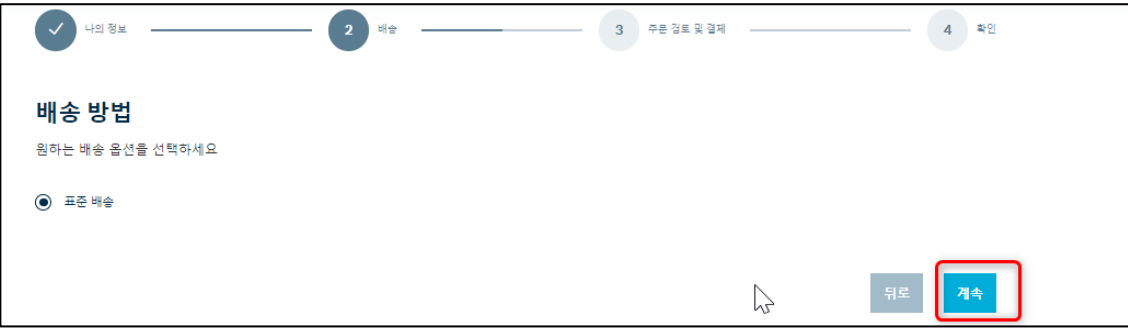

배송 방법을 선택한 후 "계속" 버튼을 누르면 관련된 모든 정보를 다시 요약합니다. 이 시점에 세금도 계산되며 모든 것이 포함되어 주문합계로 표시됩니다. 장바구니가 여러 주문으로 분할된 경우 각 주문에 대한 총 가격이 표시됩니다.

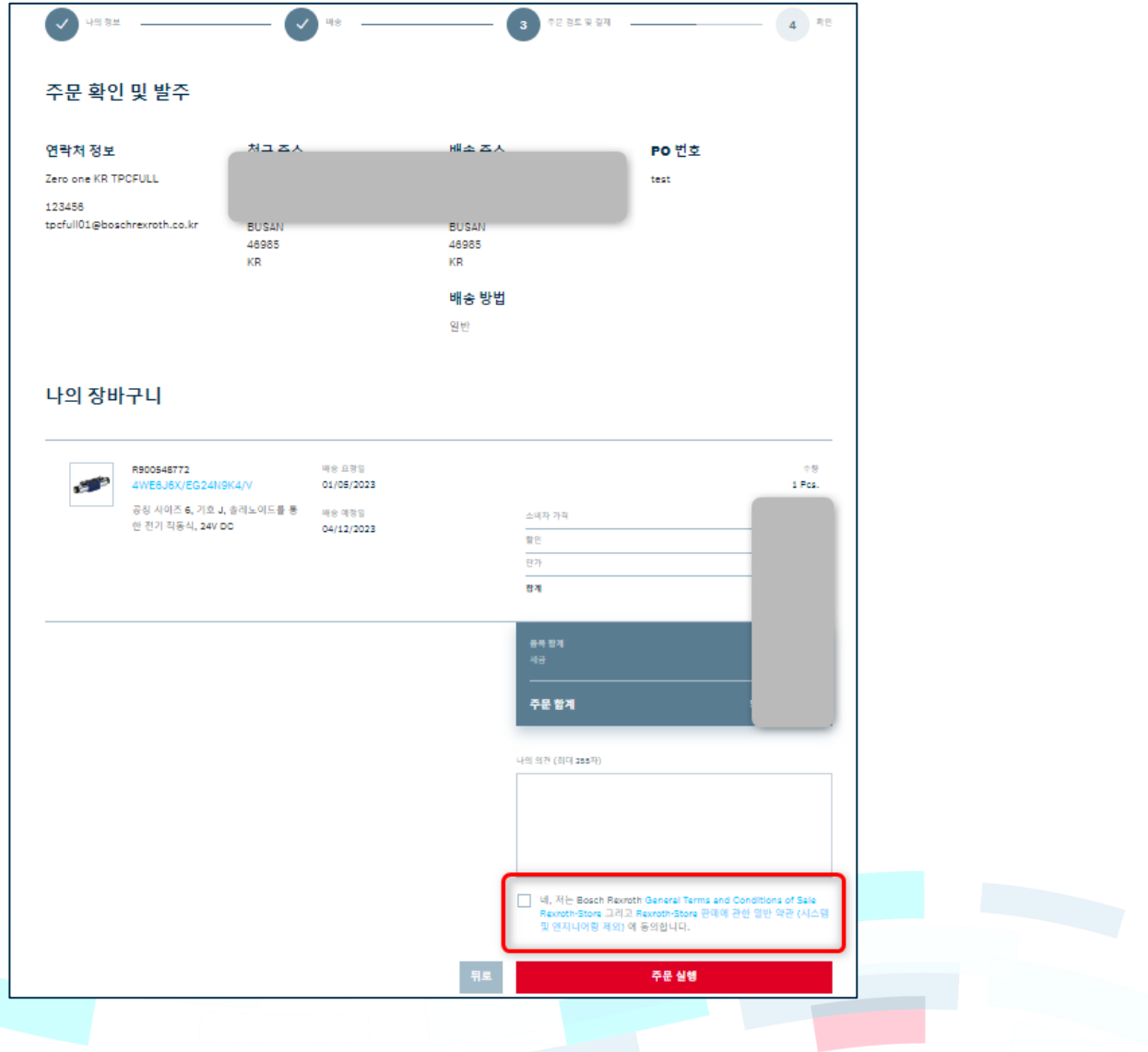

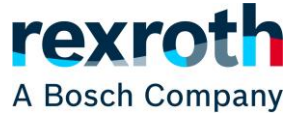

변경해야 하는 경우 "뒤로" 버튼을 사용하여 이전 단계로 돌아갈 수 있습니다. 항공운송과 같은 특이 사항은 나의 의견 란에 입력합니다. 주문을 완료하려면 해당 국가의 이용 약관에 동의하는 체크박스를 선택한 다음 "주문 실행" 버튼을 클릭하십시오.

마지막에 주문이 완료되었다는 확인 메시지가 표시됩니다. 당사 시스템에서 빠르게 주문이 생성된 경우 Bosch Rexroth 주문 번호를 직접 받게 됩니다. 그렇지 않으면 이메일로 주문 요약이 포함된 주문 번호를 받게 되며 연락처 정보에 제공된 이메일 주소로 발송됩니다.

Rexroth Store 의 주문 요약이나 이메일은 주문 확인이 아닙니다. 주문 확인서는 표준 합의 방법(우편, 이메일 또는 EDI)을 통해 귀사로 전송됩니다.

주문 내역은 Rexroth Store 메뉴 "주문 내역"을 통해서도 확인할 수 있습니다. 자세한 내용은 관련 학습 자료(Learning Nugget "주문내역 및 상태")를 참조하십시오.

(다음 페이지 계속)

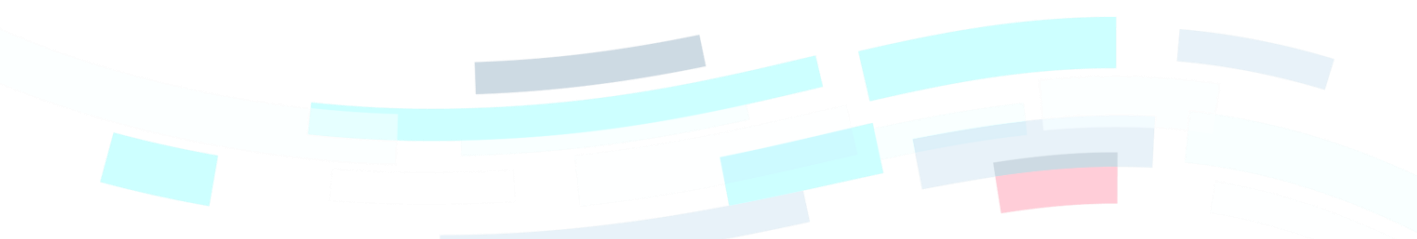

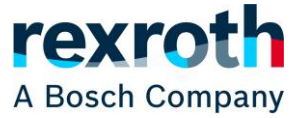

아래에서 주문 번호가 포함된 주문 요약 이메일의 예를 볼 수 있습니다.

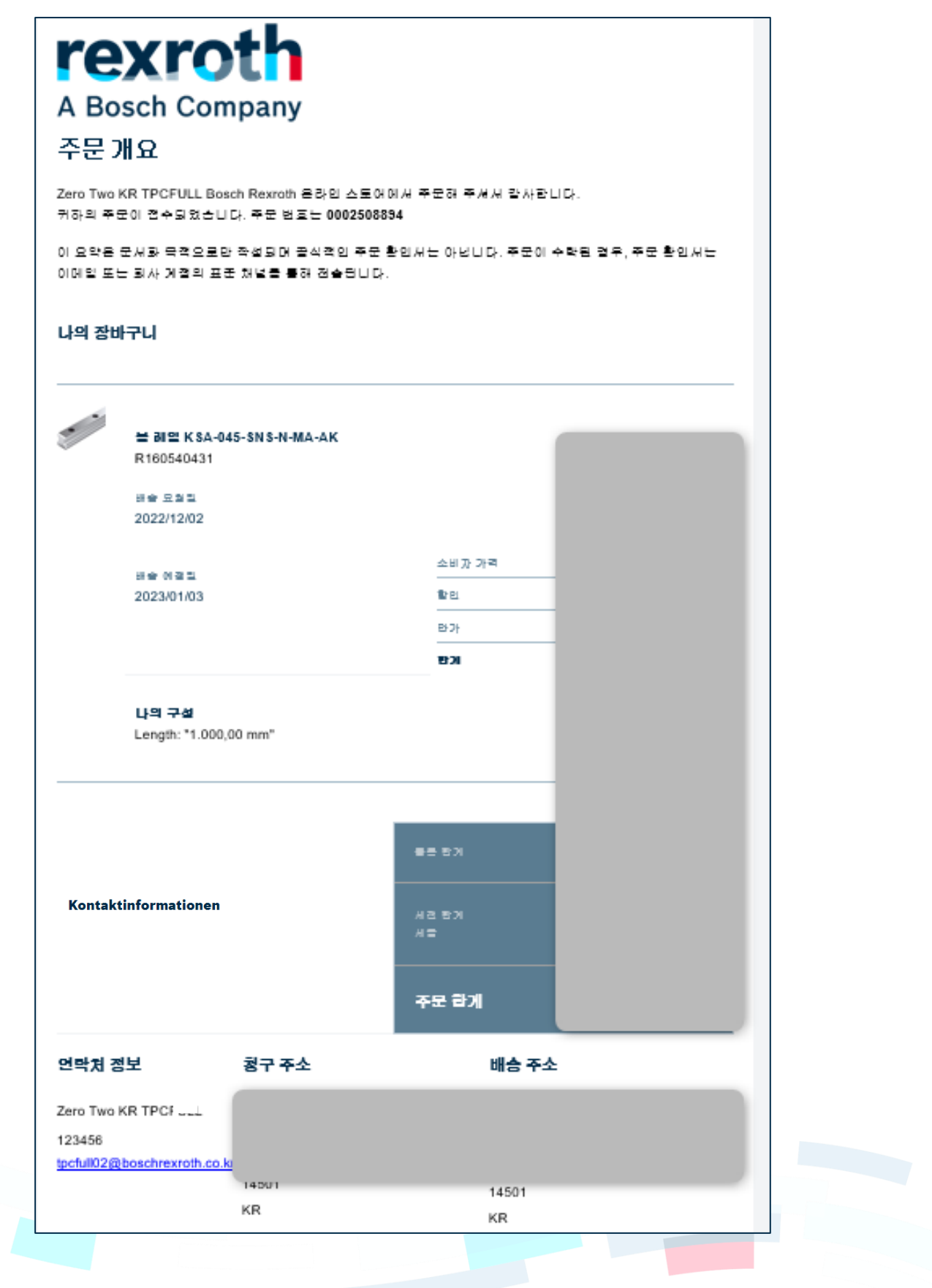

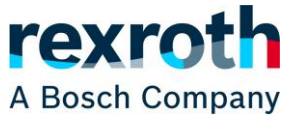

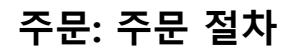

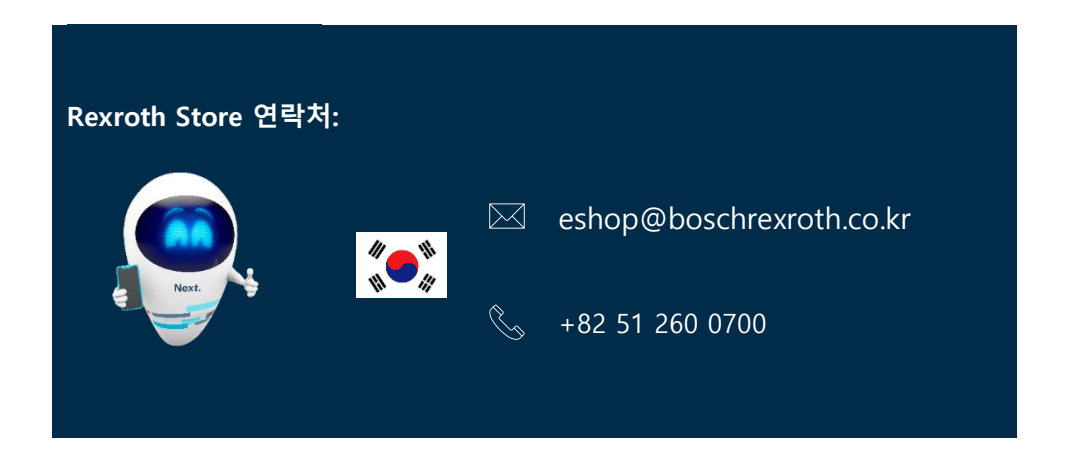

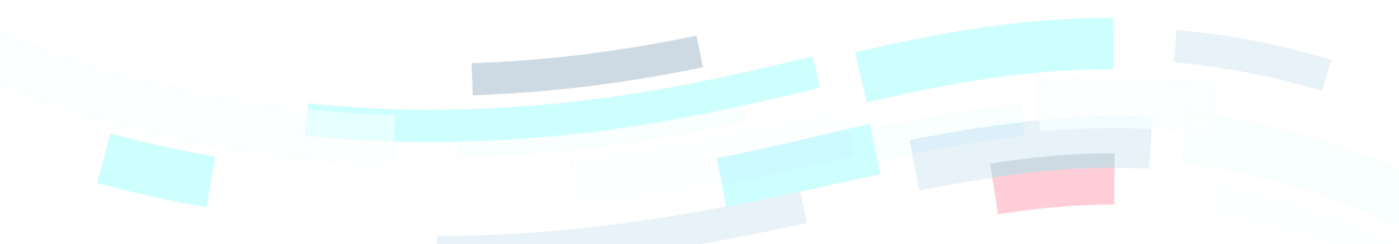